# The Unix and GNU/Linux command line

# The Unix and GNU/Linux command line

Michael Opdenacker Thomas Petazzoni **Free Electrons**

> Abridged for ELE209 Lab 3 By Tim Toolan

> > © Copyright 2009, Free Electrons. Creative Commons BY-SA 3.0 license Latest update: Feb 18, 2013, Document sources, updates and translations: http://free-electrons.com/docs/command-line Corrections, suggestions, contributions and translations are welcome!

**1**

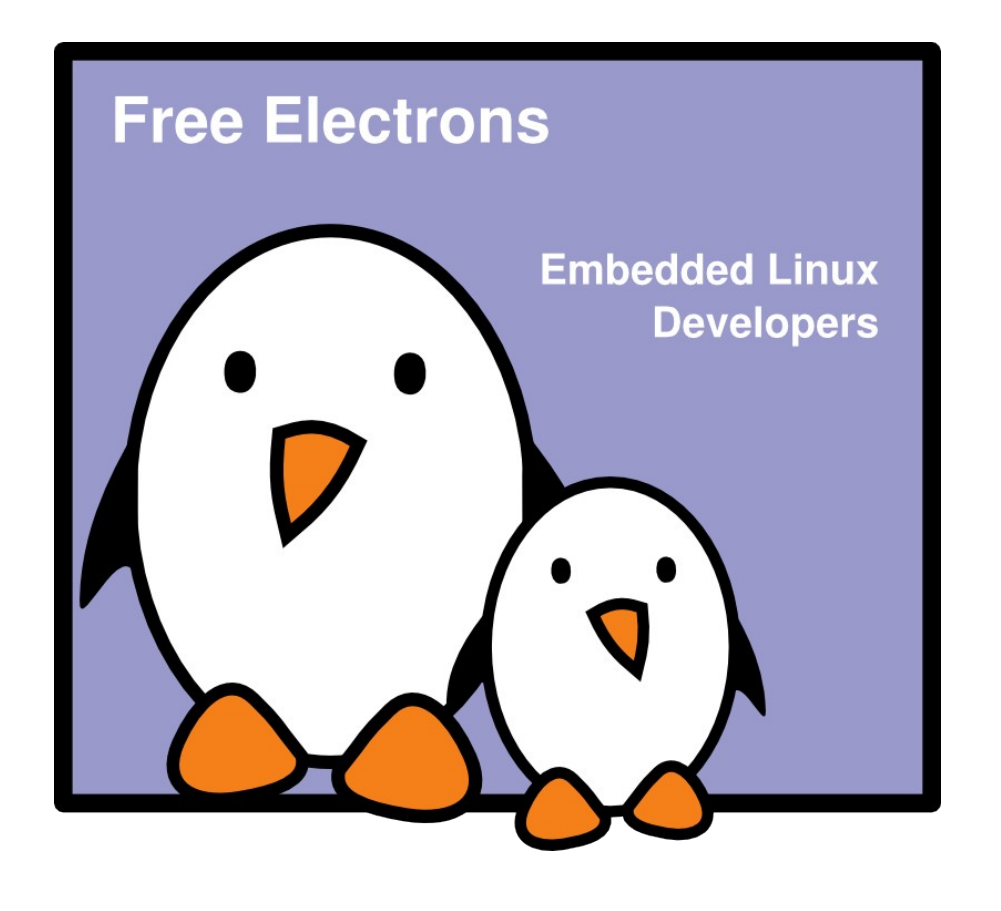

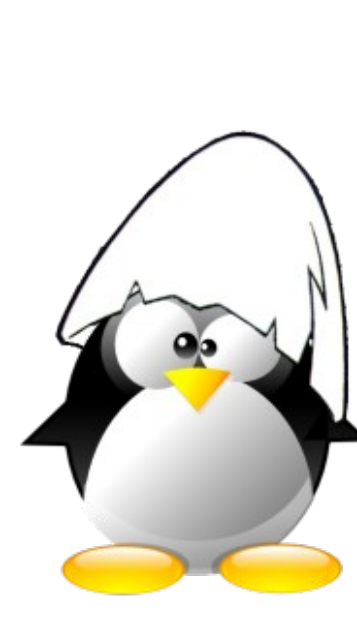

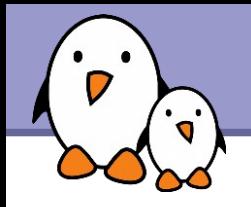

Several ways of displaying the contents of files.

# cat file1 file2 file3 ... (concatenate)

Concatenates and outputs the contents of the given files.

## more file1 file2 file3 ...

After each page, asks the user to hit a key to continue. Can also jump to the first occurrence of a keyword (/ command).

### less file1 file2 file3 ...

Does more than more with less. Doesn't read the whole file before starting. Supports backward movement in the file (? command).

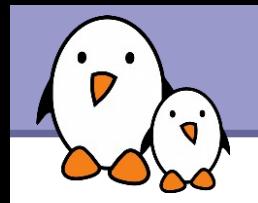

#### head [-<n>] <file>

Displays the first <n> lines (or 10 by default) of the given file. Doesn't have to open the whole file to do this!

#### tail [<n>] <file>

Displays the last <n> lines (or 10 by default) of the given file. No need to load the whole file in RAM! Very useful for huge files.

### tail -f <file> (follow)

Displays the last 10 lines of the given file and continues to display new lines when they are appended to the file.

Very useful to follow the changes in a log file, for example.

```
Examples
 head windows_bugs.txt
 tail -f outlook vulnerabilities.txt
```
**3**

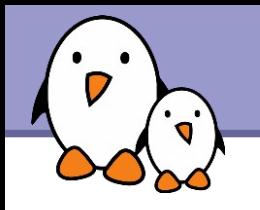

#### **Solution** spattern> <files>

Scans the given files and displays the lines which match the given pattern.

### grep error \*.log

Displays all the lines containing error in the  $\star$ . Log files

### **Solution 1 start of the Second Lange Start Start Start Second Lange Start Start Start Start Start Start Start Start Start Start Start Start Start Start Start Start Start Start Start Start Start Start Start Start Start Sta**

Same, but case insensitive

#### **System Strips report .**

Same, but recursively in all the files in . and its subdirectories

#### **grep -v info \*.log**

Outputs all the lines in the files except those containing info.

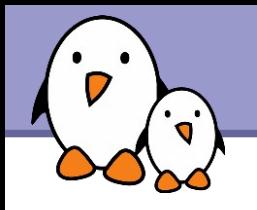

### sort <file>

Sorts the lines in the given file in character order and outputs them.

sort -r <file>

Same, but in reverse order.

# Sort -ru <file>

u: unique. Same, but just outputs identical lines once.

More possibilities described later!

**5**

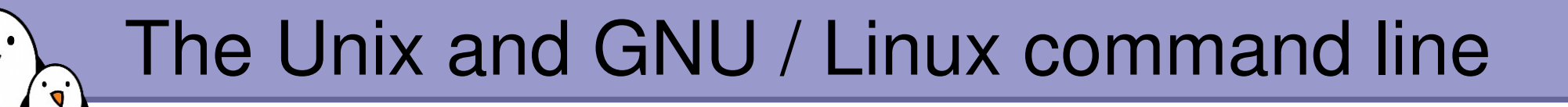

# Standard I/O, redirections, pipes

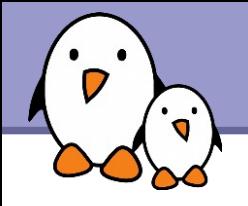

More about command output

- All the commands outputting text on your terminal do it by writing to their *standard output*.
- ▶ Standard output can be written (redirected) to a file using the > symbol
- ▶ Standard output can be appended to an existing file using the >> symbol

# Standard output redirection examples

1s -saddam/\* > -gwb/weapons mass destruction.txt

- **Cat obiwan kenobi.txt > starwars biographies.txt** cat han solo.txt >> starwars biographies.txt
- echo "README: No such file or directory" > README Useful way of creating a file without a text editor. Nice Unix joke too in this case.
- **Cat obiwan kenobi.txt >! starwars biographies.txt** When the file exists, the exclamation point can be used with redirection to indicate that the file should be overwritten.

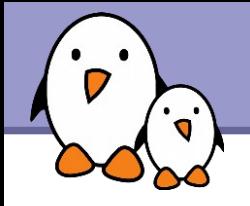

More about command input

- **Lots of commands, when not given input arguments, can** take their input from *standard input*.
	- sort windows linux [Ctrl][D] linux windows

sort takes its input from the standard input: in this case, what you type in the terminal (ended by [Ctrl][D])

### sort < participants.txt

The standard input of sort is taken from the given file.

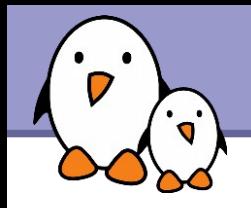

**Determinary 1** Unix pipes are very useful to redirect the standard output of a command to the standard input of another one.

des

**Examples** 

cat \*.log | grep -i error | sort grep -ri error . | grep -v "ignored" | sort -u \ > serious\_errors.log

cat /home/\*/homework.txt | grep mark | more

**This one of the most powerful features in Unix shells!** 

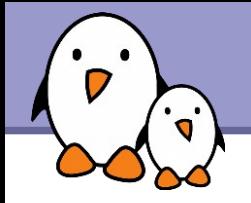

Device files with a special behavior or contents

### /dev/null

The data sink! Discards all data written to this file. Useful to get rid of unwanted output, typically log information:

mplayer black\_adder\_4th.avi &> /dev/null

### /dev/zero

Reads from this file always return  $\setminus$ 0 characters Useful to create a file filled with zeros: dd if=/dev/zero of=disk.img bs=1k count=2048

See man null or man zero for details

**11**

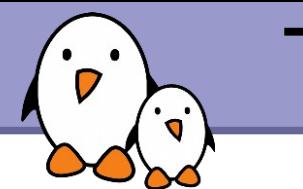

# The Unix and GNU / Linux command line

Task control

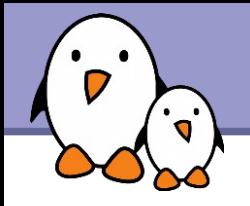

Since the beginning, Unix supports true preemptive multitasking.

- Ability to run many tasks in parallel, and abort them even if they corrupt their own state and data.
- Ability to choose which programs you run.
- Ability to choose which input your programs takes, and where their output goes.

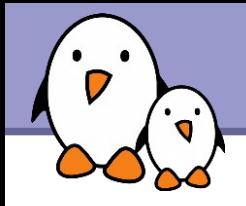

# Processes

"Everything in Unix is a file Everything in Unix that is not a file is a process"

Processes

- Instances of a running programs
- ▶ Several instances of the same program can run at the same time

Data associated to processes: Open files, allocated memory, stack, process id, parent, priority, state...

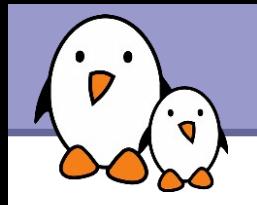

Same usage throughout all the shells

- **D** Useful
	- **For command line jobs which output can be examined later,** especially for time consuming ones.
	- ▶ To start graphical applications from the command line and then continue with the mouse.
- Starting a task: add & at the end of your line:

find prince charming  $--cute --clever --rich$  &

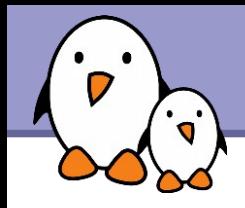

### **b**iobs

Returns the list of background jobs from the same shell

- [1] Running ~/bin/find meaning of life --without-god &
- [2]+ Running make mistakes &

 $\blacktriangleright$  fg fq  $8 < n>$ Puts the last / nth background job in foreground mode

- Moving the current task in background mode: [Ctrl] Z bg
- $\blacktriangleright$  kill  $8< n$

Aborts the nth job.

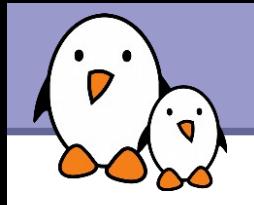

# Job control example

```
> jobs
[1] - Running \sim/bin/find meaning of life --without-god &
[2]+  Running make mistakes &
> fg
make mistakes
> [Ctrl] Z
[2]+  Stopped make mistakes
> bg
[2]+ make mistakes &
> kill %1
[1]+ Terminated \sim/bin/find meaning of life --without-god
```
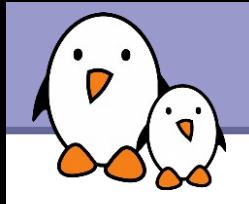

... whatever shell, script or process they are started from

### $pps$  -ux

Lists all the processes belonging to the current user

**P** ps -aux (Note: ps -edf on System V systems) Lists all the processes running on the system

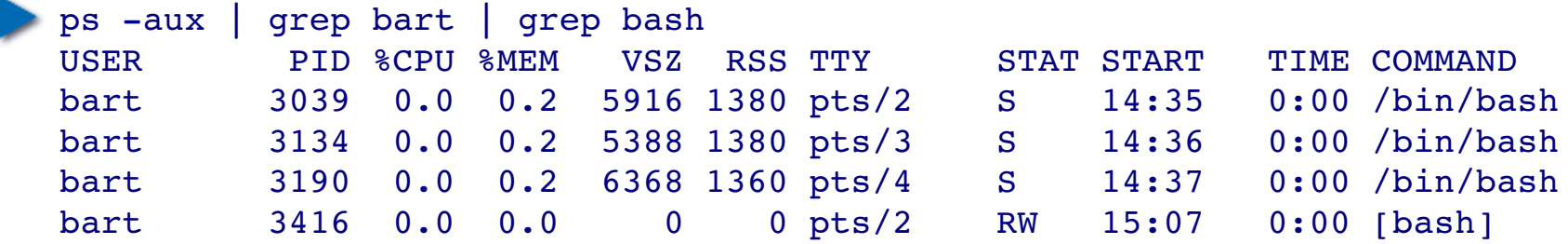

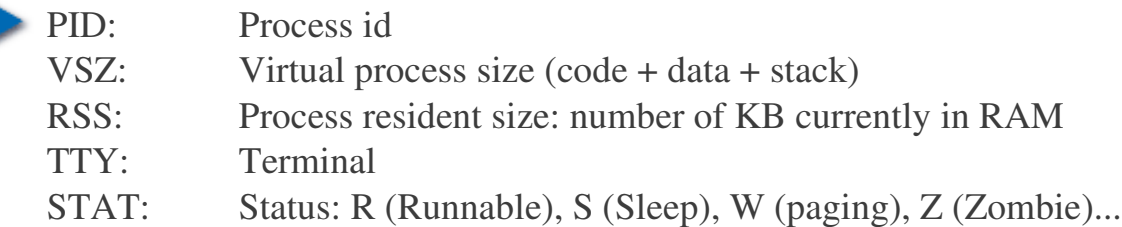

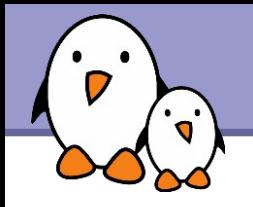

**top** - Displays most important processes, sorted by cpu percentage

top 15:44:33 up 1:11, 5 users, load average: 0.98, 0.61, 0.59 Tasks: 81 total, 5 running, 76 sleeping, 0 stopped, 0 zombie Cpu(s): 92.7% us, 5.3% sy, 0.0% ni, 0.0% id, 1.7% wa, 0.3% hi, 0.0% si Mem: 515344k total, 512384k used, 2960k free, 20464k buffers Swap: 1044184k total, 0k used, 1044184k free, 277660k cached

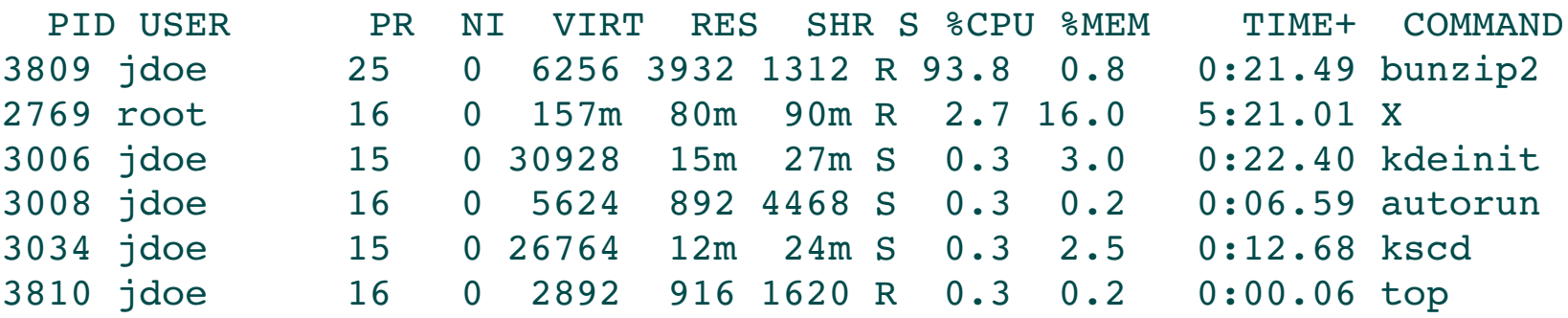

You can change the sorting order by typing M: Memory usage, P: %CPU, T: Time.

You can kill a task by typing k and the process id.

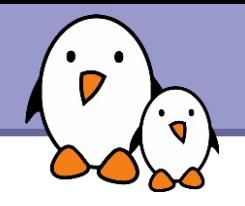

## **kill <pids>**

Sends an abort signal to the given processes. Lets processes save data and exit by themselves. Should be used first. Example:

kill 3039 3134 3190 3416

### $\blacktriangleright$  kill  $-9$  <pids>

Sends an immediate termination signal. The system itself terminates the processes. Useful when a process is really stuck (doesn't answer to  $kill -1$ ).

### $\blacktriangleright$  kill  $-9$   $-1$

Kills all the processes of the current user.  $-1$ : means all processes.

The Unix and GNU / Linux command line  $\cdot$ 

> **Miscellaneous** Various commands

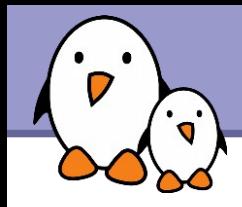

- **The compiler used for all Linux systems is GCC** http://gcc.gnu.org
- $\blacktriangleright$  To compile a single-file application, developed in C : gcc -o test test.c

▶ Will generate a test binary, from the test.c source file

- $\blacktriangleright$  For  $C_{++}$  : g++ o test test.cc
- $\blacktriangleright$  The -Wall option enables more warnings
- $\blacktriangleright$  To compile sources files to object files and link the application : gcc - c test1.c gcc -c test2.c gcc o test test1.o test2.o
- **If**  $\alpha$  acc automatically calls the linker 1d

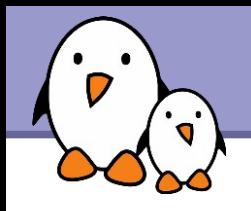

ssh ele.uri.edu

Logon to ele.uri.edu with a remote shell

- ssh toolan@ele.uri.edu Logon to ele.uri.edu as user toolan with a remote shell
- scp toolan@ele.uri.edu:rfile lfile Copy rfile from ele.uri.edu to lfile on local system

scp -r ldir toolan@ele.uri.edu:/home/rdir Copy local directory rdir and all of its contents to remote system ele.uri.edu and put in /home/rdir

scp is just like cp, but the source and/or destination can be on a remote system